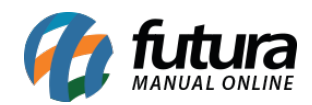

**Sistema:** Futura Server

**Caminho**: Relatórios>Vendas>Geral

# **Referência:** FS169

**Versão**: 2016.11.21

**Como funciona:** Esta tela de relatórios foi desenvolvida com objetivo de listar as vendas realizadas no sistema, dando uma visão ampla de quantos pedidos foram emitidos no período, seus respectivos valores, entre outras informações.

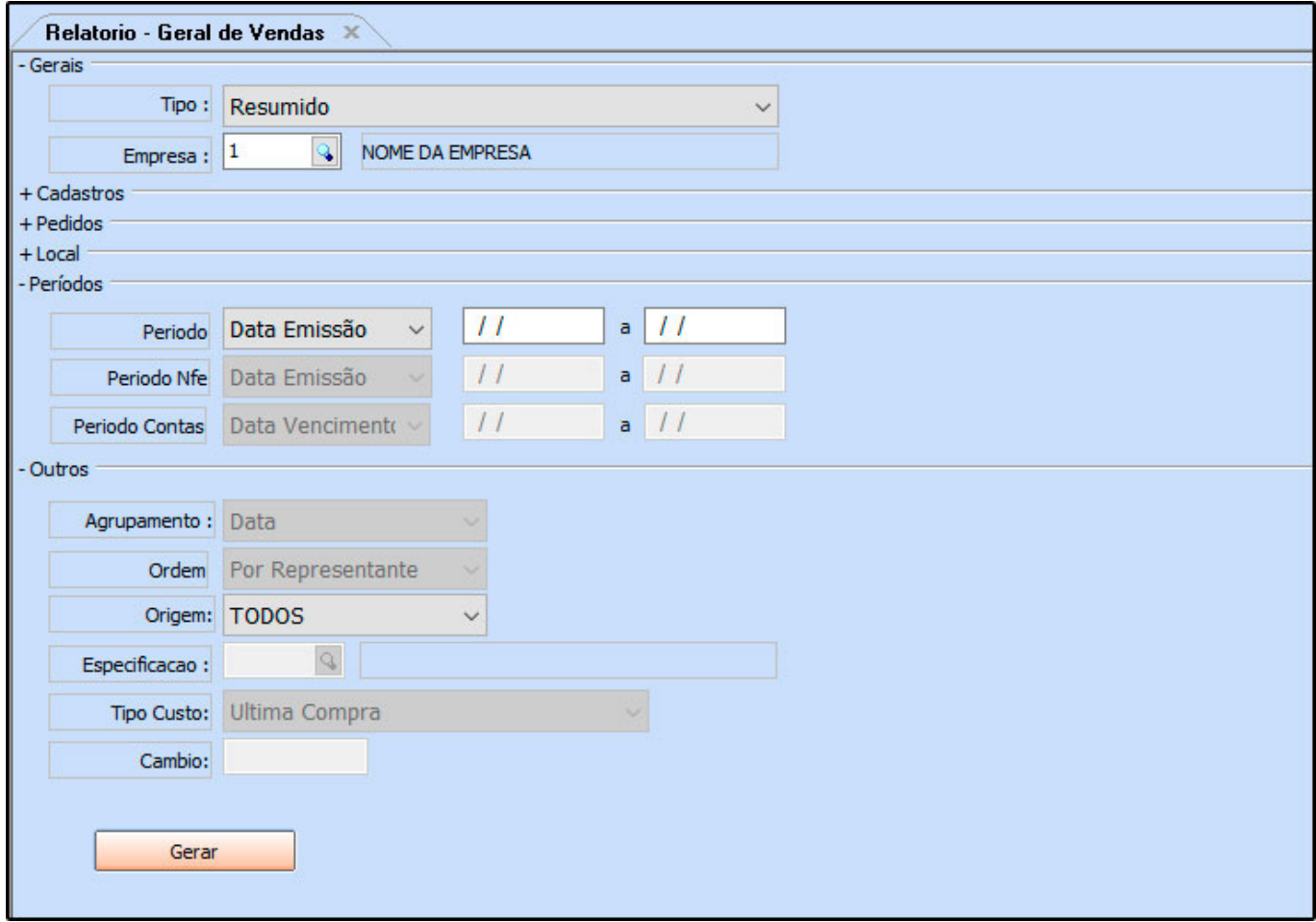

## **Modelo: Resumido**

Traz a listagem dos Pedidos de Venda agrupados por Data, podendo escolher entre os filtros

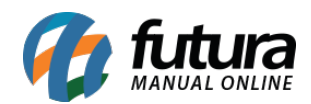

# de *Data de Emissão* ou *Data de Saída* e diferentes *Status*.

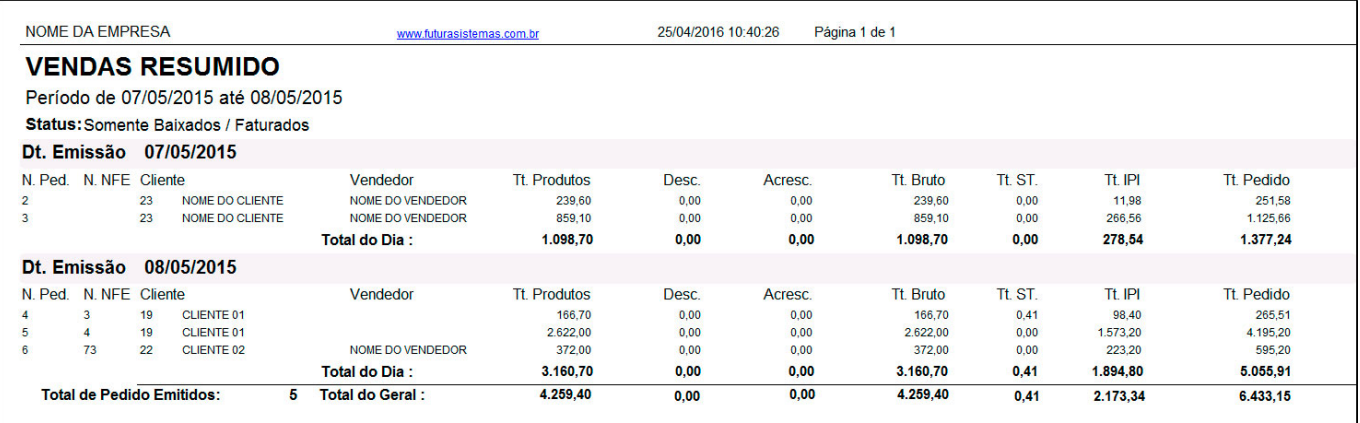

### **Modelo: Por Clientes**

Lista os Pedidos de Venda efetuados agrupados por *Cliente*. É possível visualizar todos os clientes no relatório, ou indicar um específico no filtro que localiza-se na tela principal.

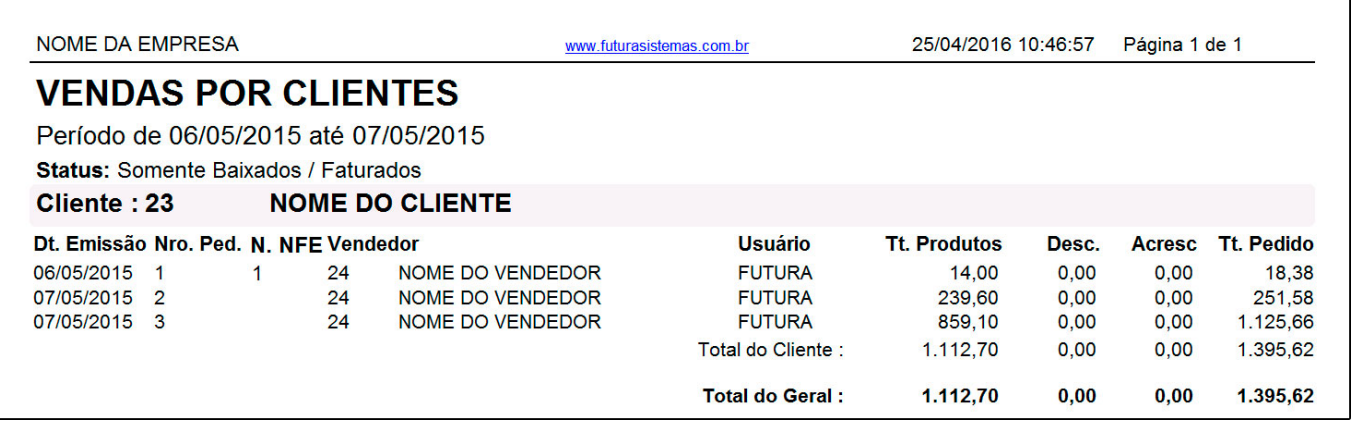

### **Por Tipo Pagamento**

Lista os Pedidos de Venda agrupados conforme seu respectivo *Tipo de Pagamento*. Para obter essas informações, é necessário que o pedido tenha sido concluído no *PDV*.

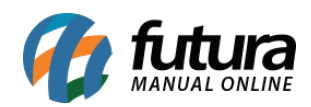

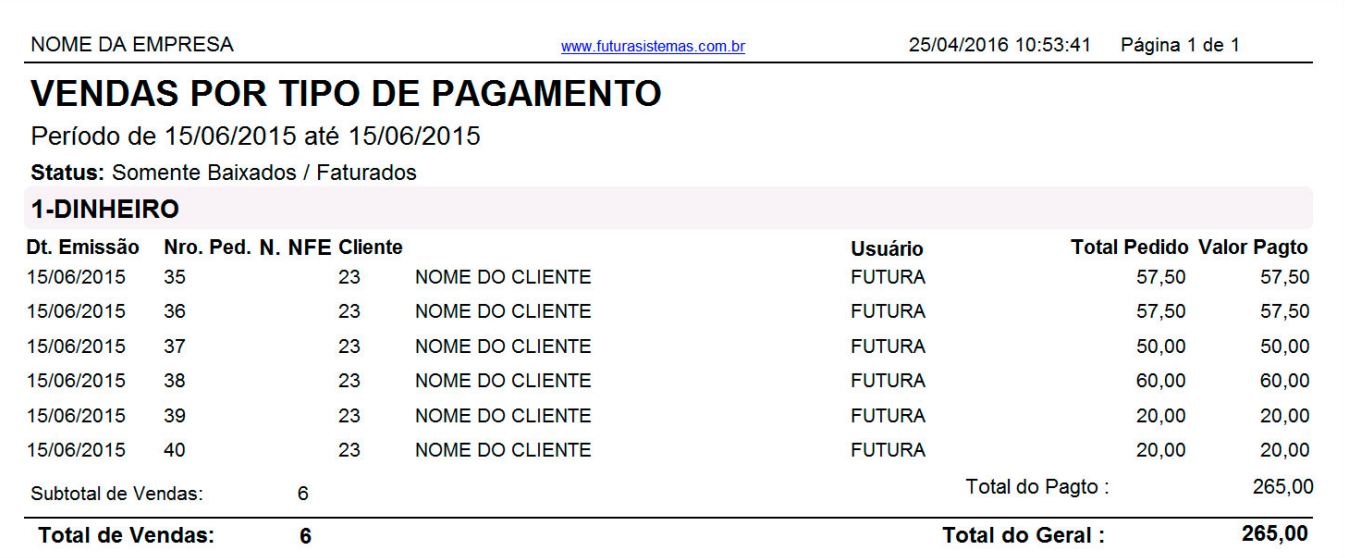

# **Modelo: Por Usuários**

Lista os Pedidos de Venda agrupados por *Usuário* do sistema.

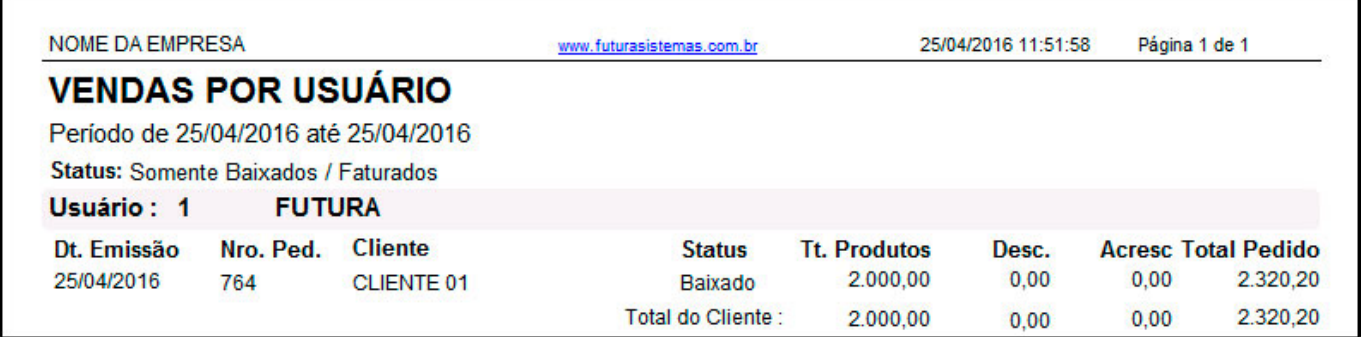

## **Por Vendedor/Representante (Pedido de Venda)**

Lista os Pedidos de Venda agrupados por *Vendedor/Representante*.

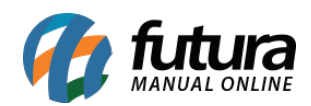

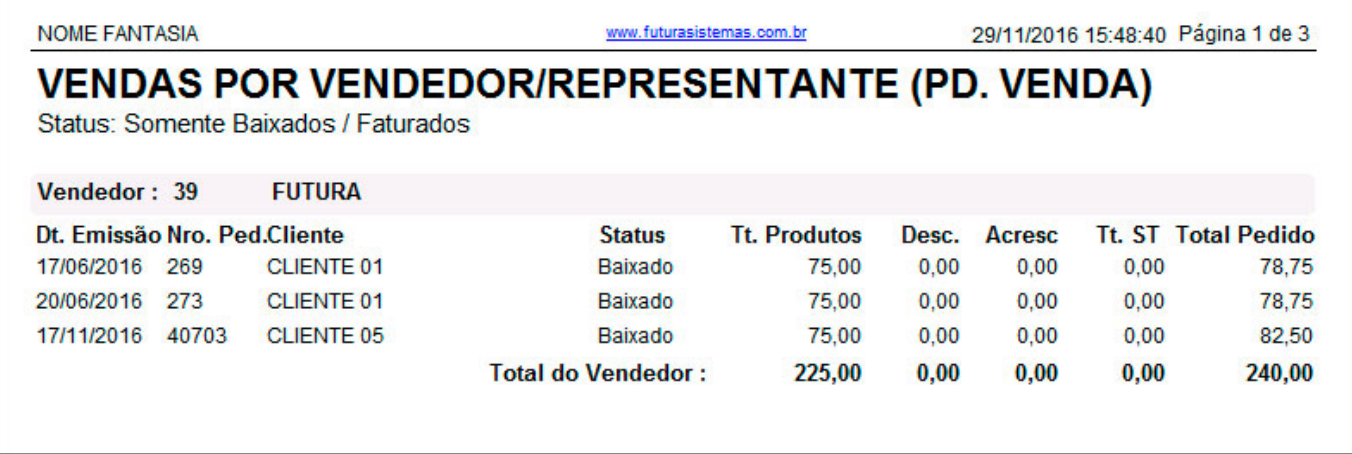

# **Por Vendedor Externo/Representante (Pedido de Venda)**

Lista os Pedidos de Venda agrupados por *Vendedor Externo/Representante*.

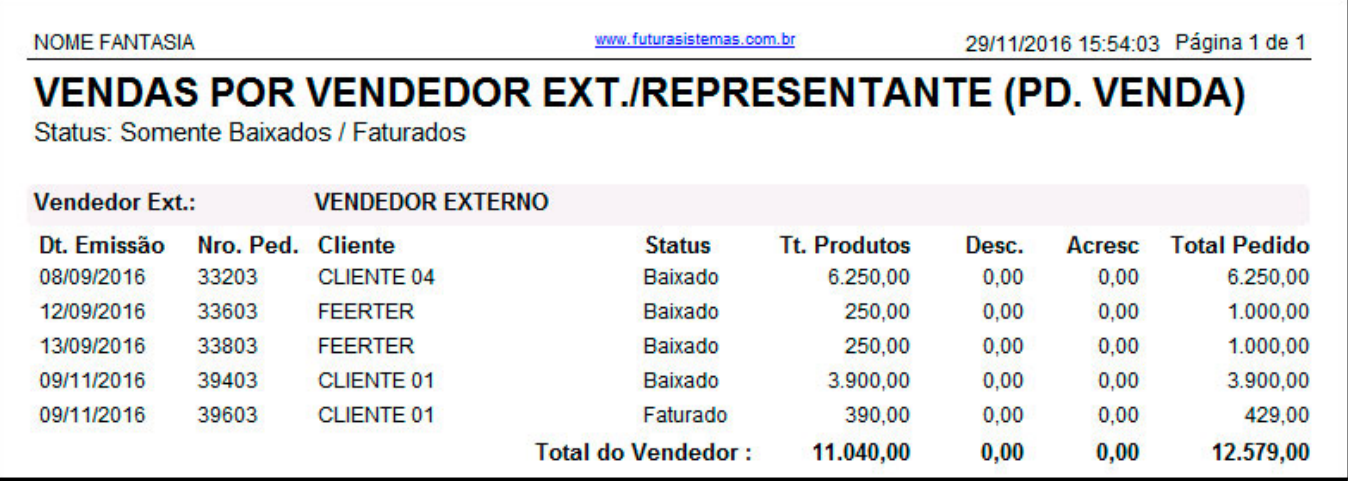

### **Por Vendedor/Representante (Nota Fiscal)**

Lista as vendas realizadas com base nas notas fiscais e agrupados por *Vendedor.*

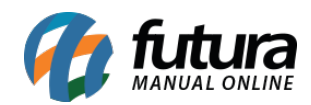

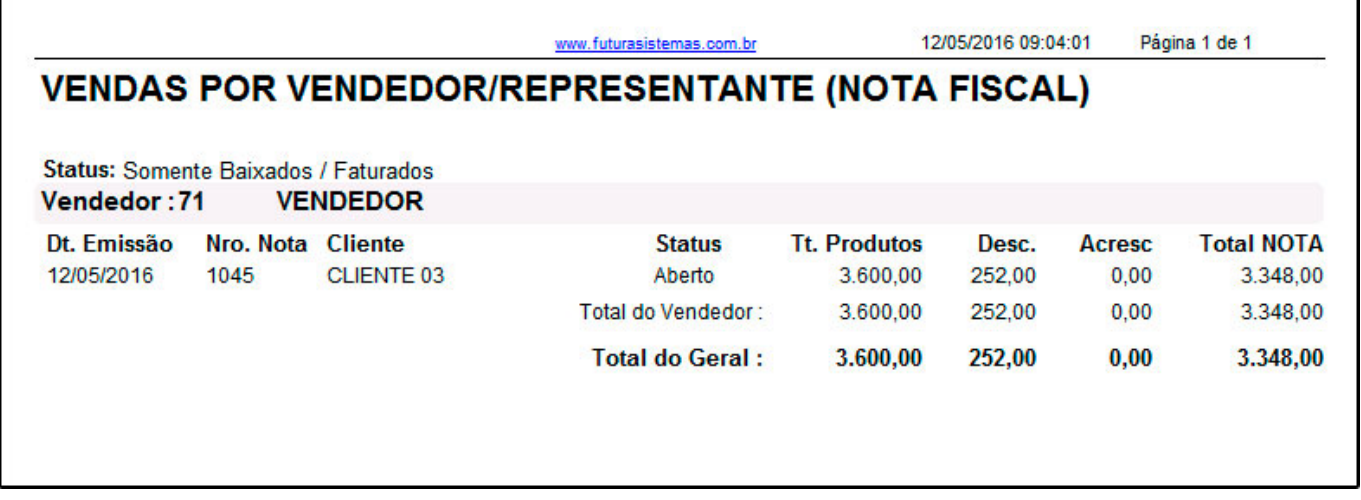

# **Por Vendedor Externo/Representante (Nota Fiscal)**

Lista as vendas realizadas com base nas notas fiscais e agrupados por *Vendedor Externo.*

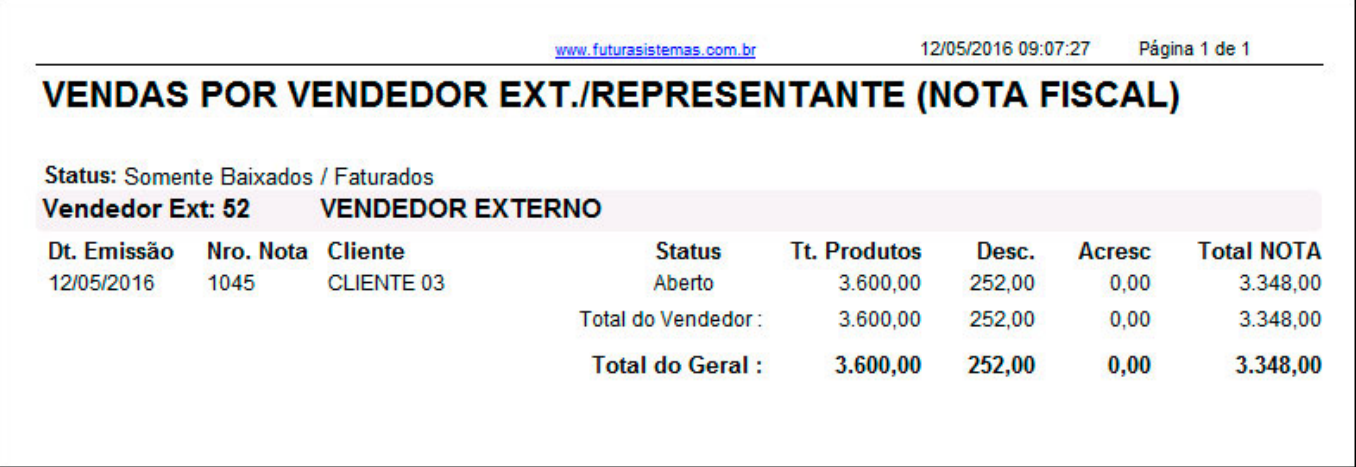

### **Modelo: Com Lucratividade Analítico**

Exibe a listagem dos Pedidos de Venda com as informações detalhadas dos produtos vendidos e o lucro obtido. O cálculo do relatório pode ser dado de diferentes formas quando utilizado o filtro *Tipo Custo* que é específico para este modelo.

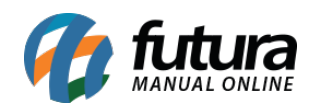

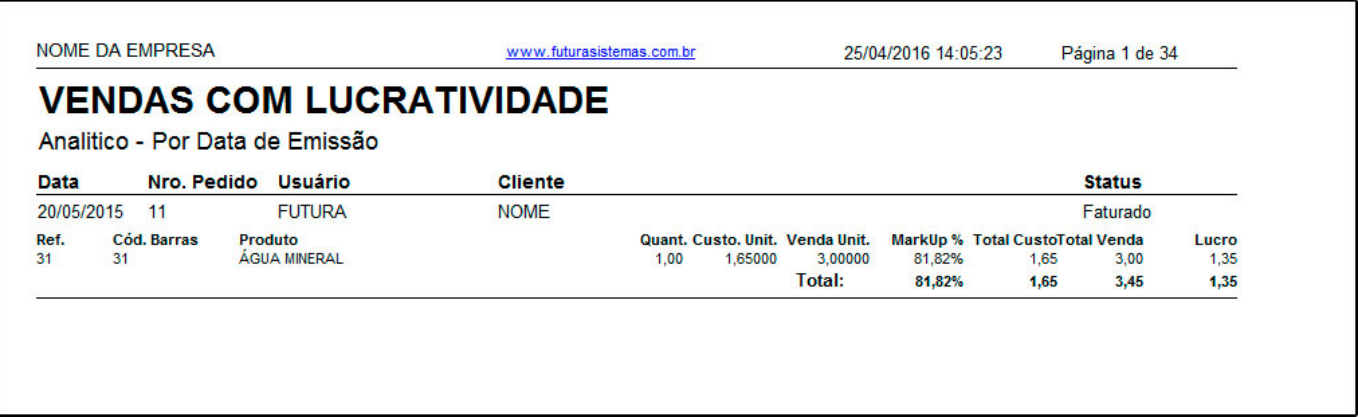

# **Modelo: Com Lucratividade Sintético**

Exibe a listagem dos Pedidos de Venda com as informações resumidas e o lucro obtido. O cálculo do relatório pode ser dado de diferentes formas quando utilizado o filtro *Tipo Custo* que é específico para este modelo.

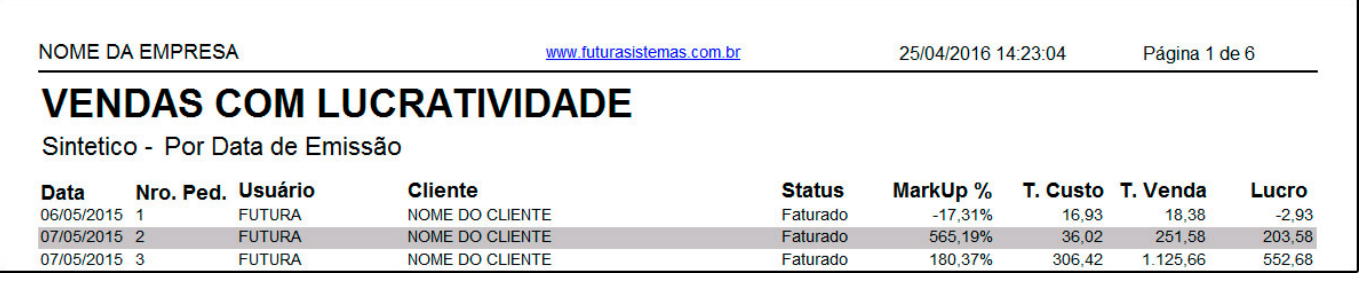

### **Modelo: Por Fornecedor/Vendedor**

Retorna as informações de vendas relacionando Fornecedores e Vendedores, ou seja, este modelo irá informar o quanto o Vendedor vendeu de produtos de determinado Fornecedor.

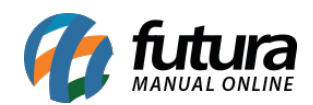

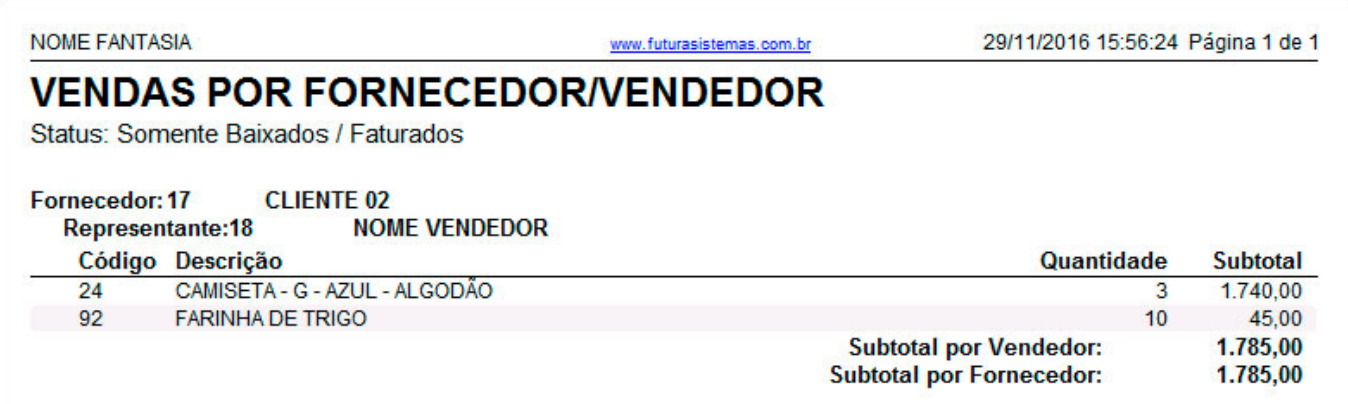

# **Modelo: Últimas Vendas**

Relatório que traz as últimas três vendas realizadas pelo Cliente, suas respectivas datas e valores, sendo possível filtrar os clientes também por *Região*.

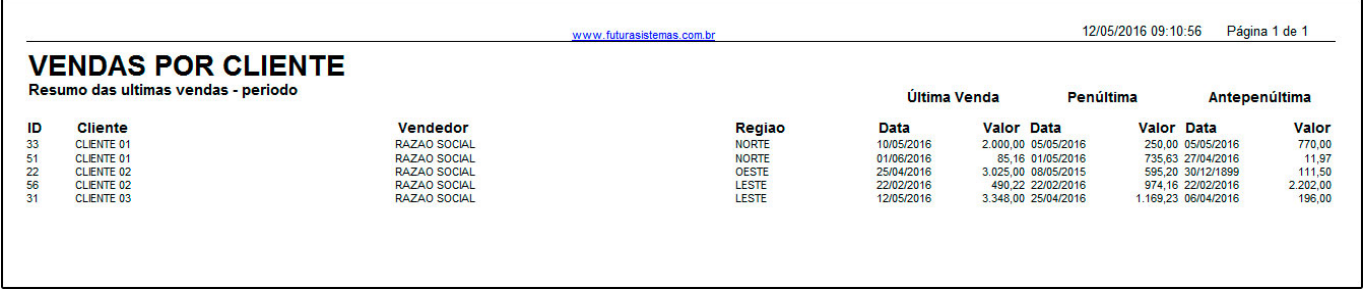

## **Modelo: Com Lucratividade Analítico US\$**

Exibe a listagem dos Pedidos de Venda com as informações detalhadas dos produtos vendidos e o lucro obtido. Por ser um modelo que calcula o valor em dólar, é obrigatório o preenchimento do campo *Câmbio* na tela do relatório e o campo *Custo U\$* no Cadastro do Produto.

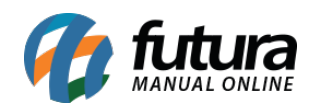

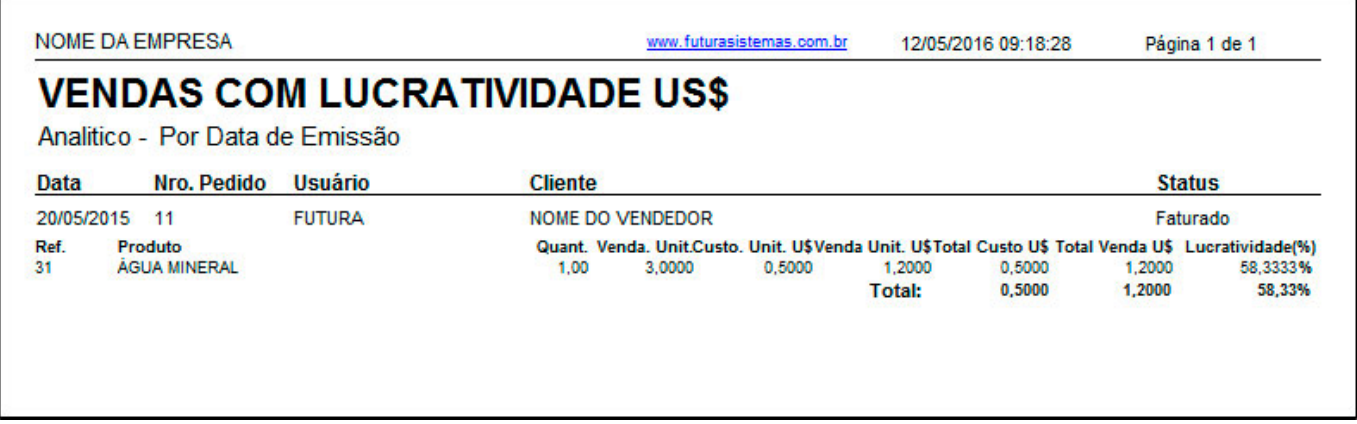

### **Modelo: Por Grupo de Clientes**

Exibe a listagem de vendas, podendo ser agrupado tanto por Data quanto por Grupos de Clientes.

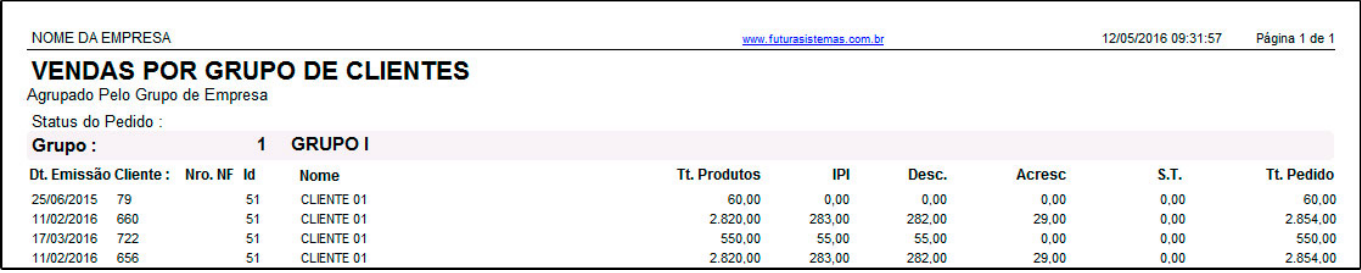

### **Modelo: Com Nro Ficha**

Relaciona as vendas efetuadas em um determinado período. O diferencial deste relatório é que ele possui o campo *Nro. Ficha*, utilizado nas vendas do PDV.

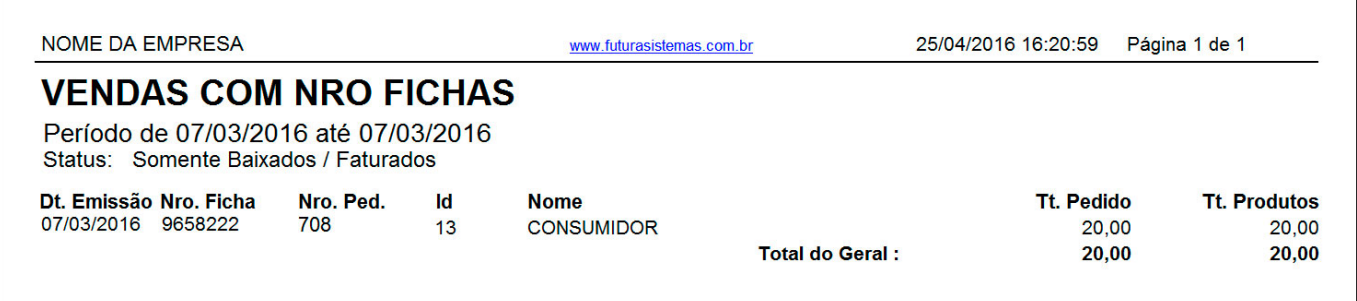

## **Modelo: Agrupadas por Nro Ficha**

 $\overline{ }$ 

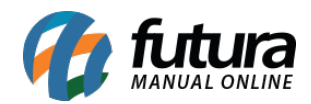

Relaciona as vendas efetuadas em um determinado período, como no relatório acima, porém agrupando os pedidos por *Nro. Ficha.*

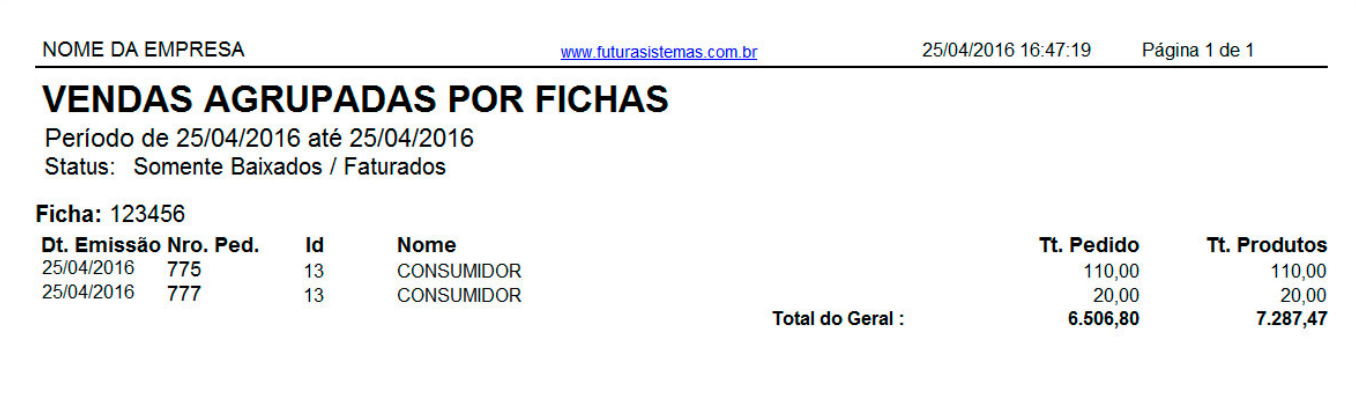

# **Modelo: Por Clientes (Modelo – 2)**

Lista os Pedidos de Venda efetuados agrupados por Cliente. É possível visualizar todos os clientes no relatório, ou indicar um específico no filtro que localiza-se na tela principal. Diferente do modelo *Por Cliente*, este relatório traz informações de *Grupo de Empresa* e o *Tipo de Pagamento (Prazo Fatura)* utilizado na Venda.

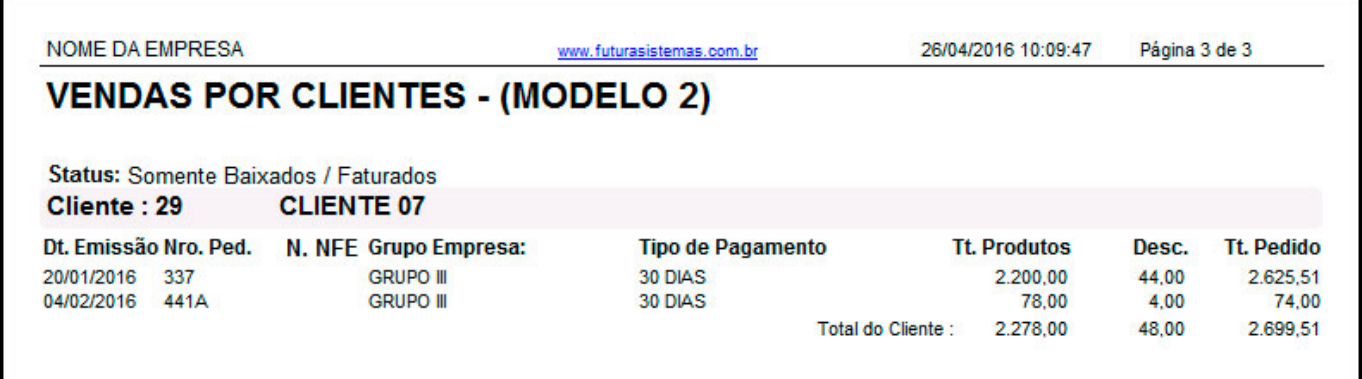

# **Modelo: Por Clientes (Modelo – 3)**

Lista os Pedidos de Venda efetuados agrupados por Cliente assim como nos modelos anteriores, porém de forma resumida.

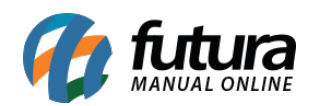

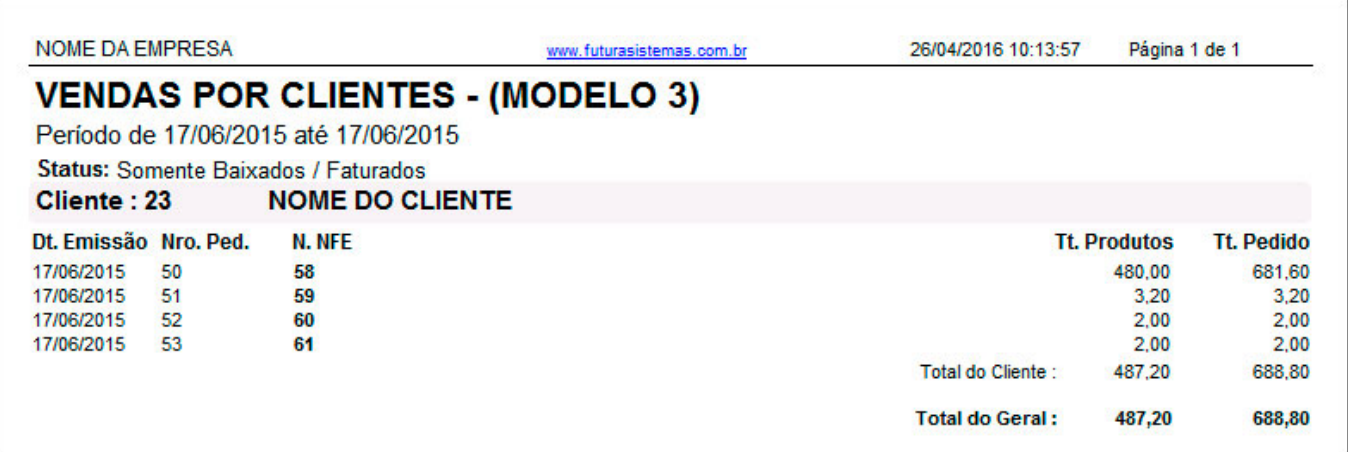

# **Modelo: Gráfico de Vendas**

Este relatório disponibiliza gráficos das vendas realizadas, que podem ser organizados por *Vendas por mês*, *Vendas por Dia da Semana*, *Vendas por Dia do Mês*, *Vendas por Horas*. É necessário inserir um *Período* para gerar o relatório.

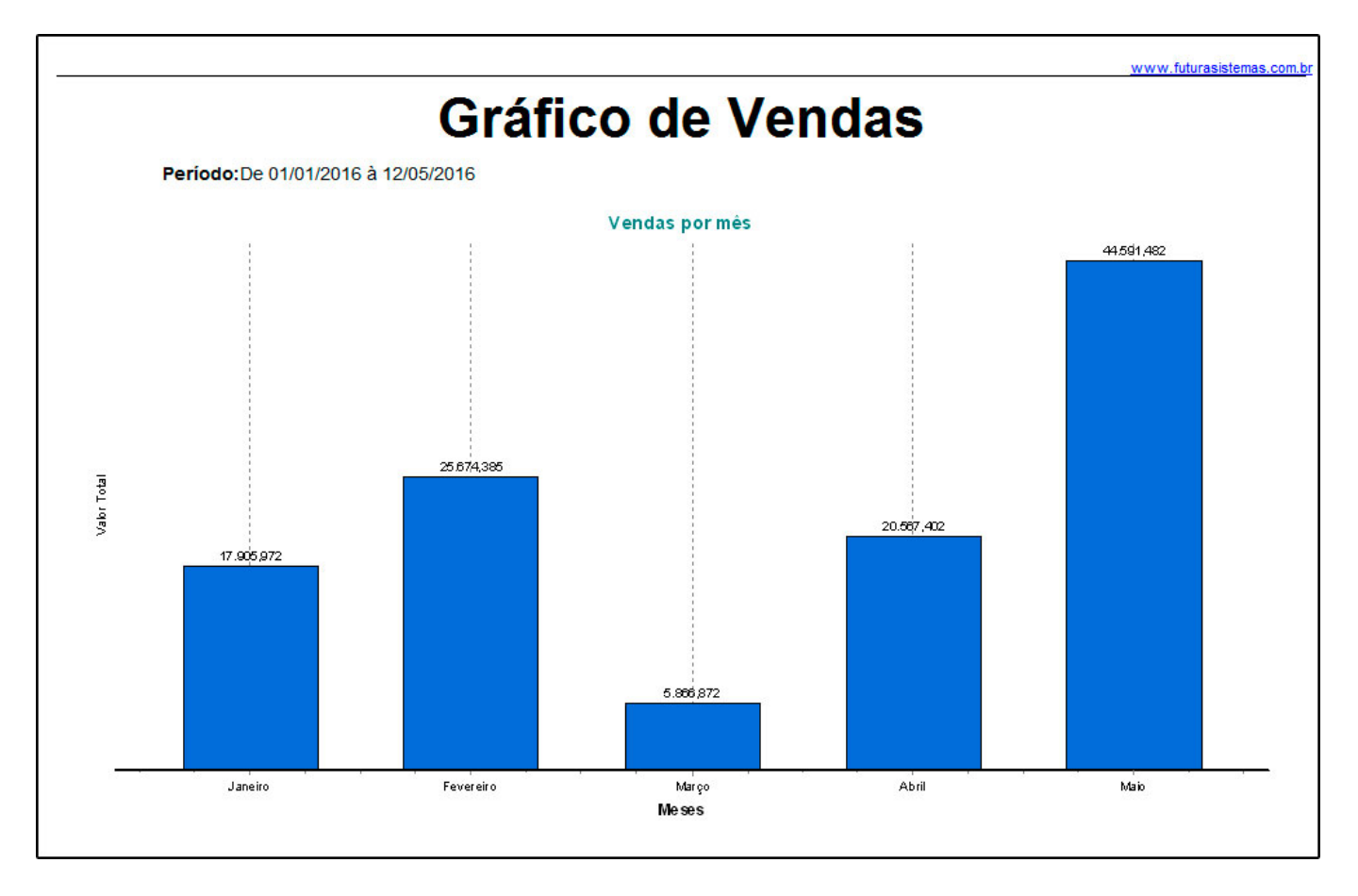

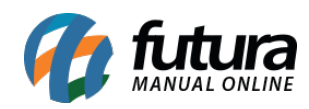

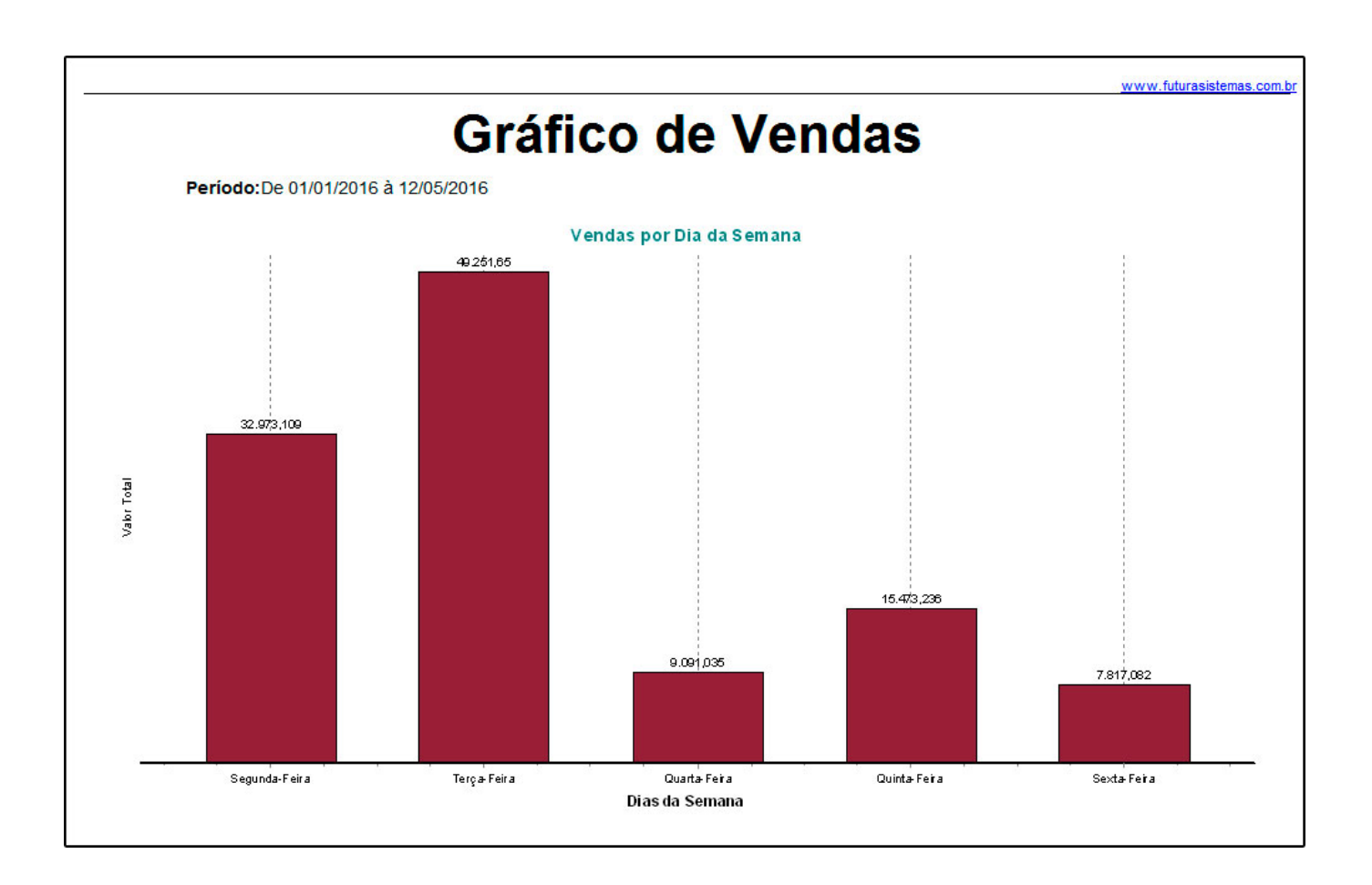

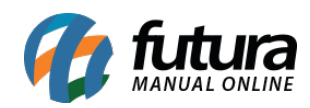

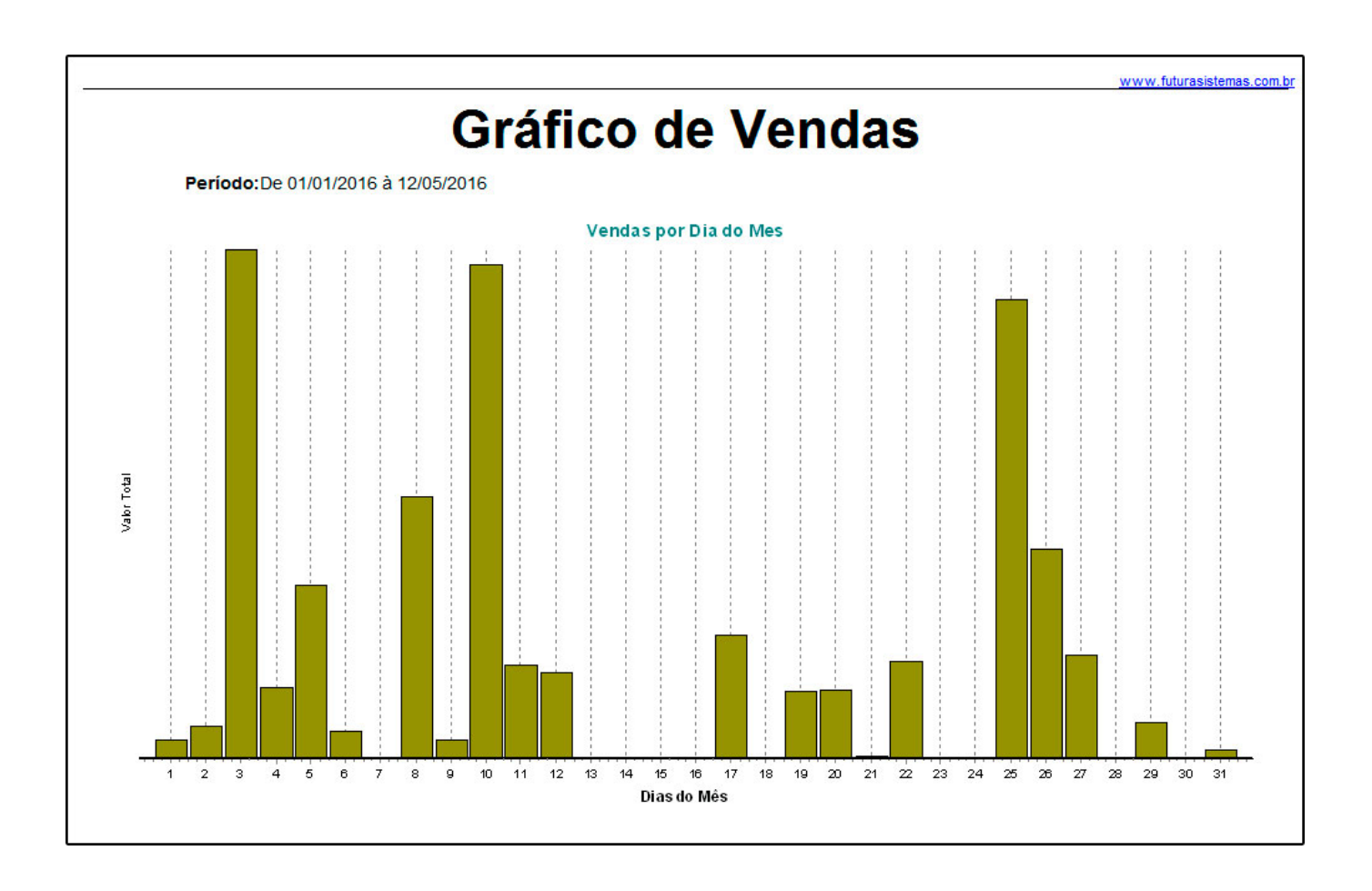

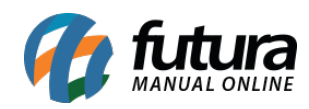

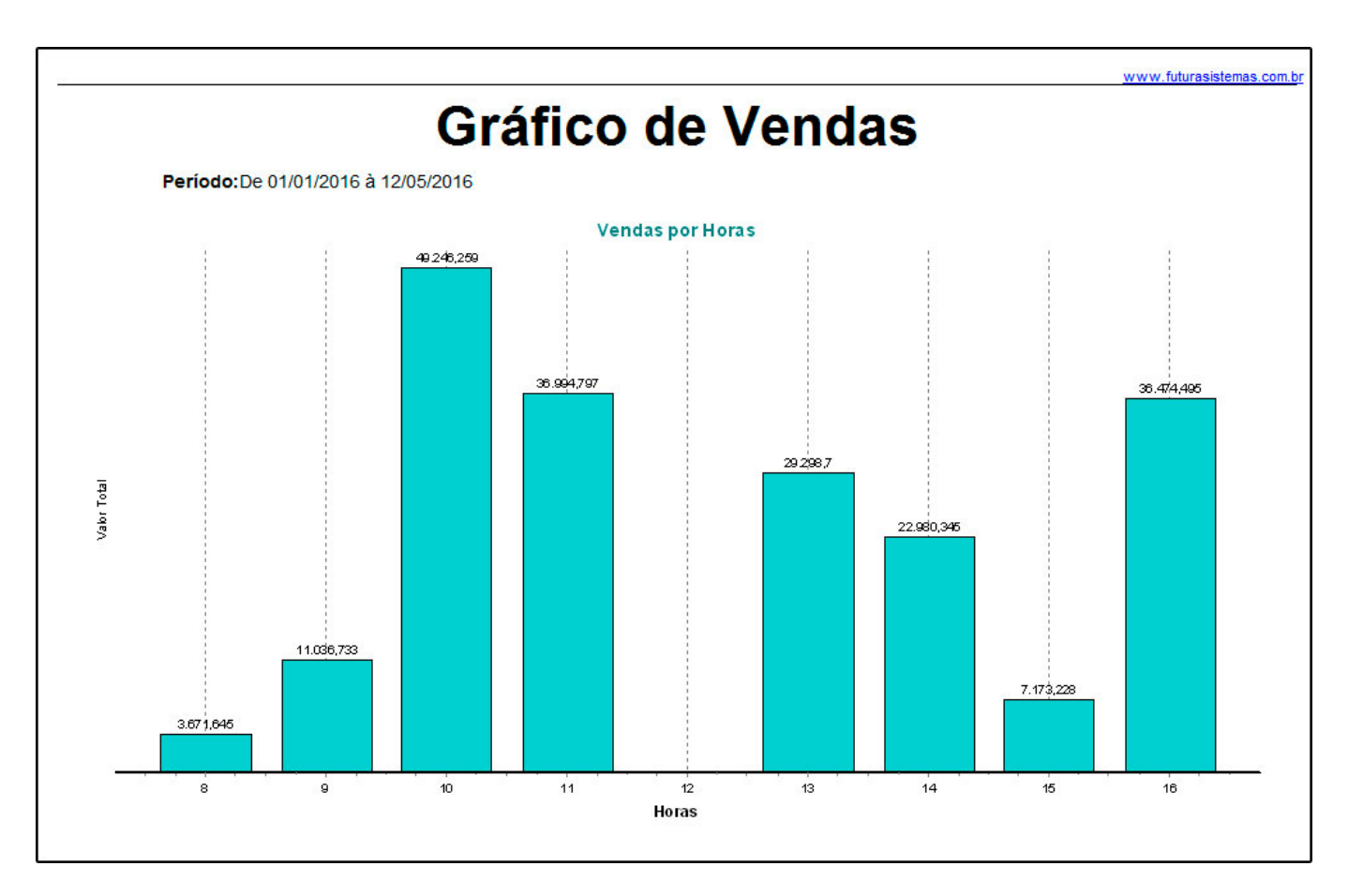

# **Modelo: Resumido (Modelo – 2)**

Este modelo traz a listagem dos Pedidos de Venda realizados. Diferente do *Resumido,* o mesmo apresenta um layout mais conciso sem agrupamentos de data.

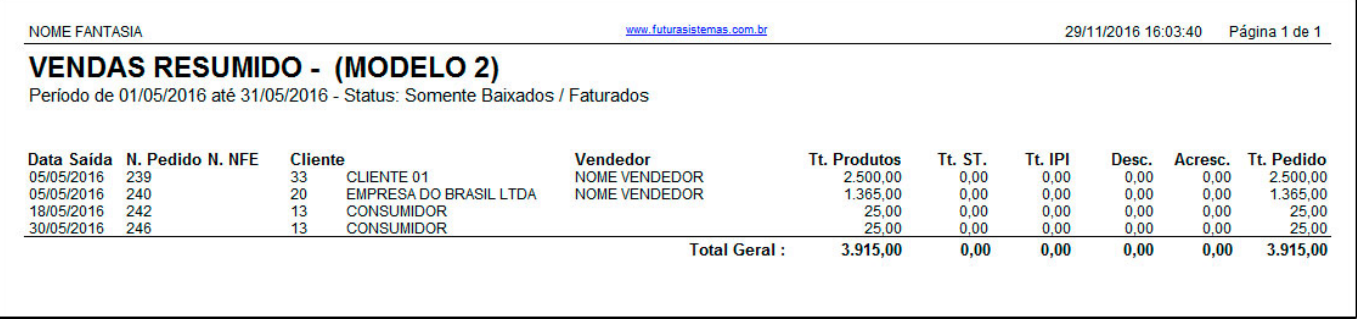

# **Modelo: Resumido por Especificação**

Exibe os detalhes das vendas separados por *Especificação* do produto. Para isso, é

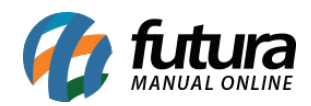

necessário que o produto vendido possua uma Especificação indicada em seu cadastro, caso contrário retornará como *"Sem Especificação".*

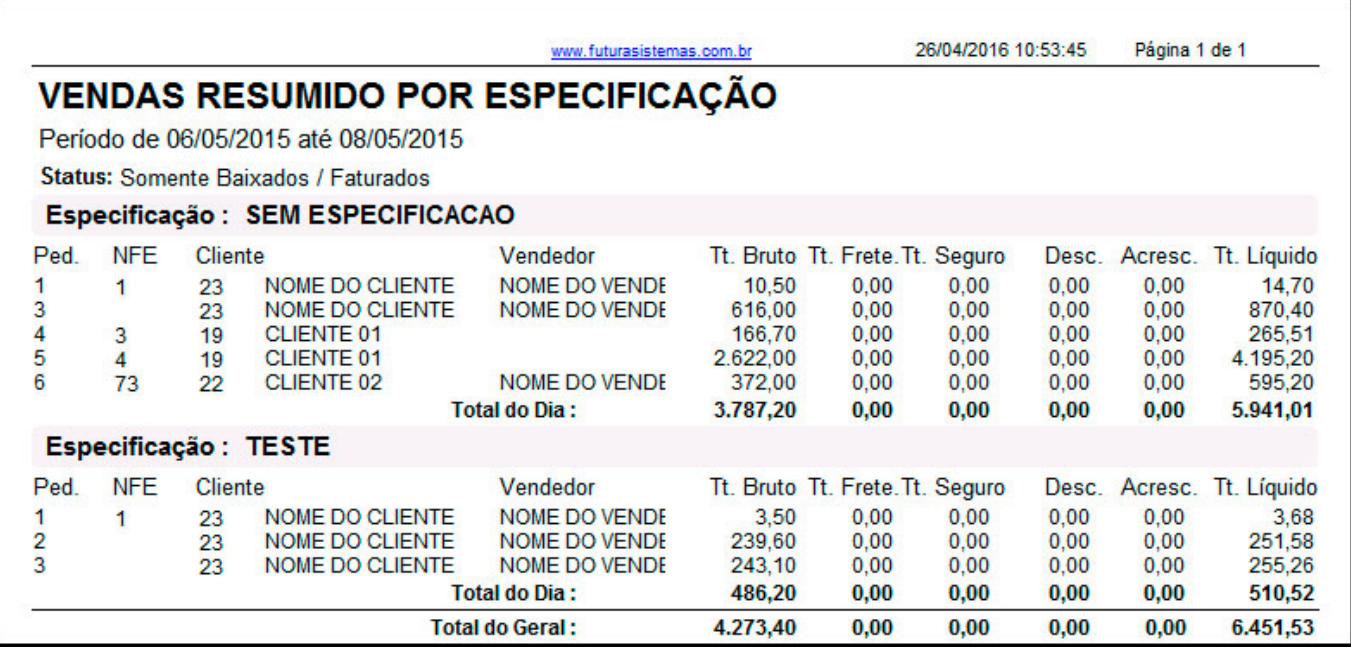

### **Modelo: Por Representante (Produtos)**

Relaciona as vendas efetuadas por Representante.

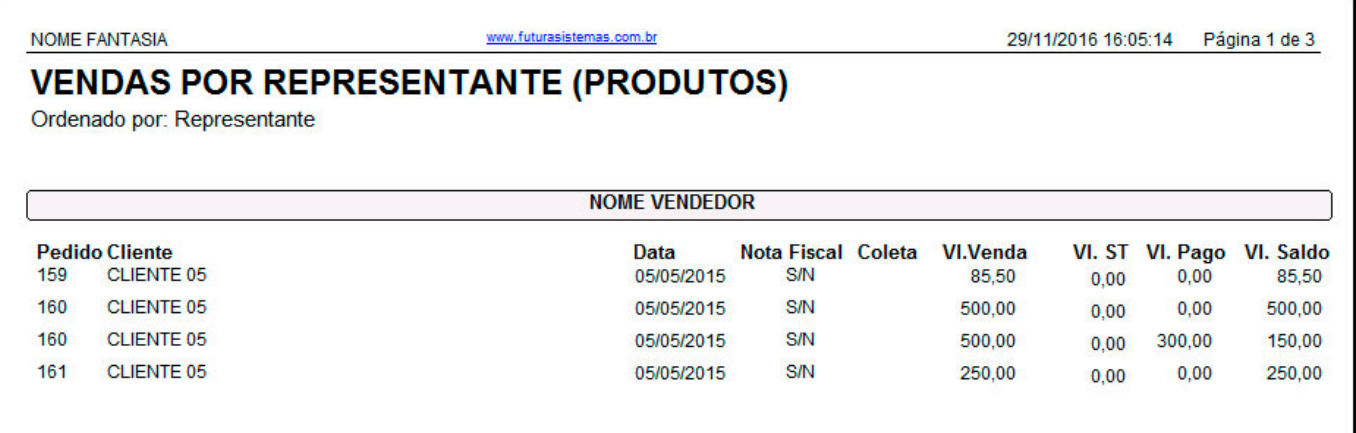

## **Modelo: Por Vendedor/Representante (Média de Vendas)**

Determina qual o valor médio de venda realizada por cada Vendedor, assim como traz a informação do Total Médio Geral de vendas da empresa.

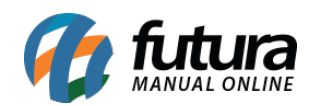

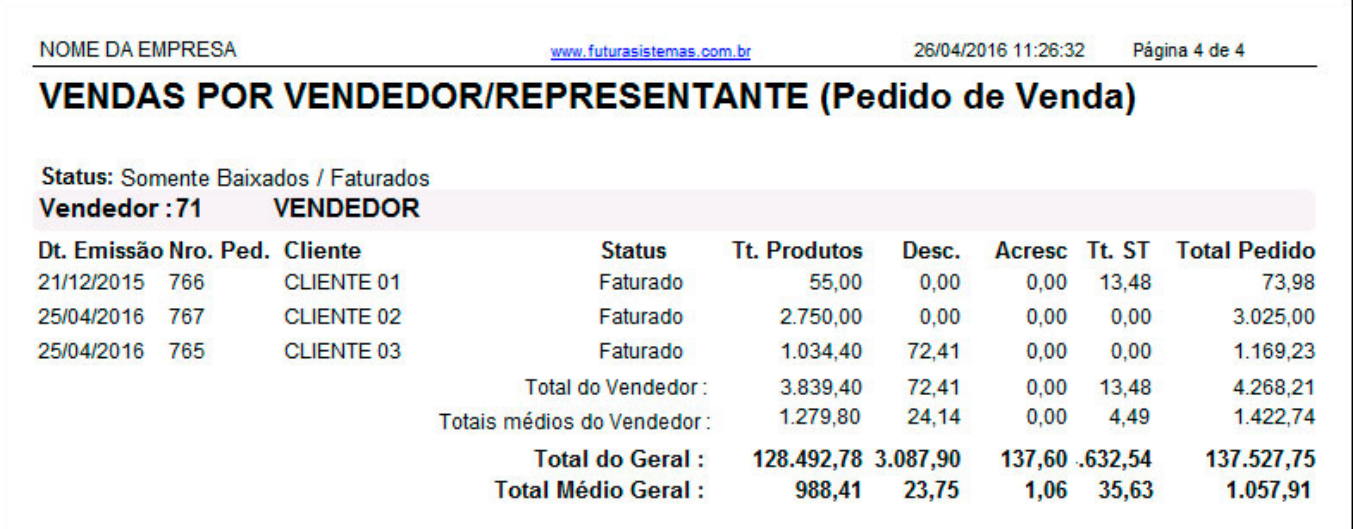

# **Modelo: Com Lucratividade Sintético – Modelo 2**

Exibe a listagem dos Pedidos de Venda com as informações resumidas e o lucro obtido. Este modelo traz o comparativo de valores entre a Tabela de Preço, Preço Real da venda e o Custo.

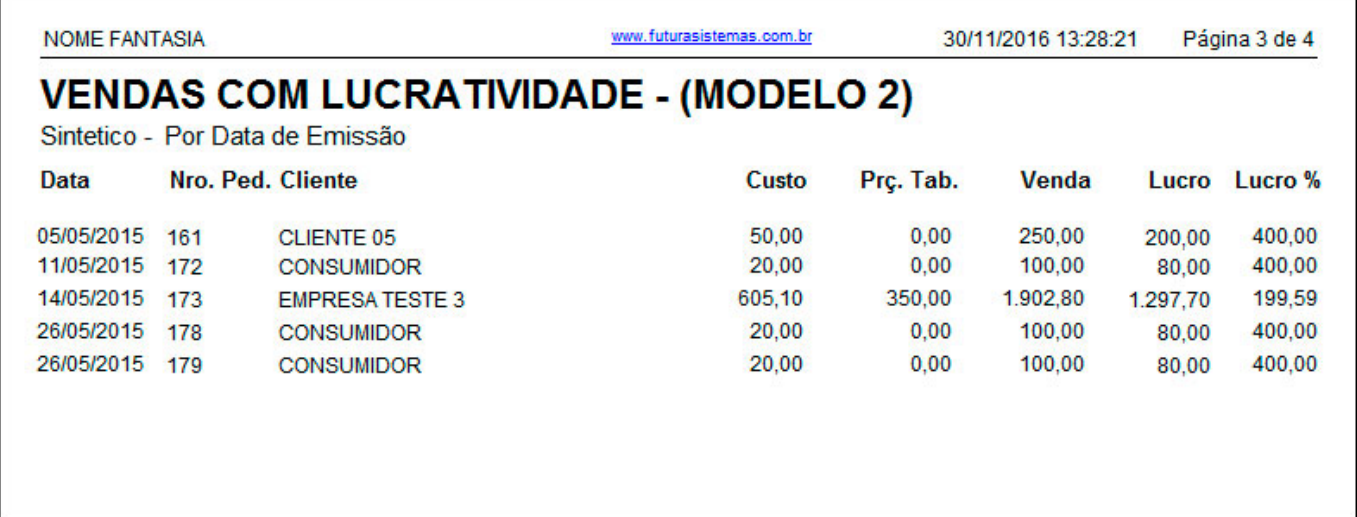